## **[Firmware Upgrade via a](https://support.launchnovo.com/kb/firmware-upgrade-via-a-microsd-card/) [microSD Card](https://support.launchnovo.com/kb/firmware-upgrade-via-a-microsd-card/)**

**Important:**

This article is applicable to the following Novo products:

- *NovoTouch LK series*
- *NovoDisplay DK1 (DKxx0i) and DK2 (DKxx1i)*
- *NovoConnect NC-X700 and NC-X900*
- *DS301*

*For the sake of simplicity, we use NovoTouch as an example in the following descriptions.*

Follow these steps to re-flash your NovoTouch with a clean installation.

1. Download the file from the link below:

[SD Firmware Tool](https://support.launchnovo.com/wp-content/uploads/2020/06/SD_Firmware_Tool._v1.46.zip)

- 2. Unzip the files to your local Windows computer. (password: 1234)
- 3. Insert a **microSD** card into your Windows computer. (The program will erase everything on the microSD card therefore please make sure it is empty.) Since the file size of firmware files are about 1~2GB, it is recommended to use a microSD memory card with at least the capacity of 4GB or above, and maximum with 32GB.
- 4. Execute program "**SD\_Firmware\_Tool.exe**" to create a manually upgrading image into the microSD card.

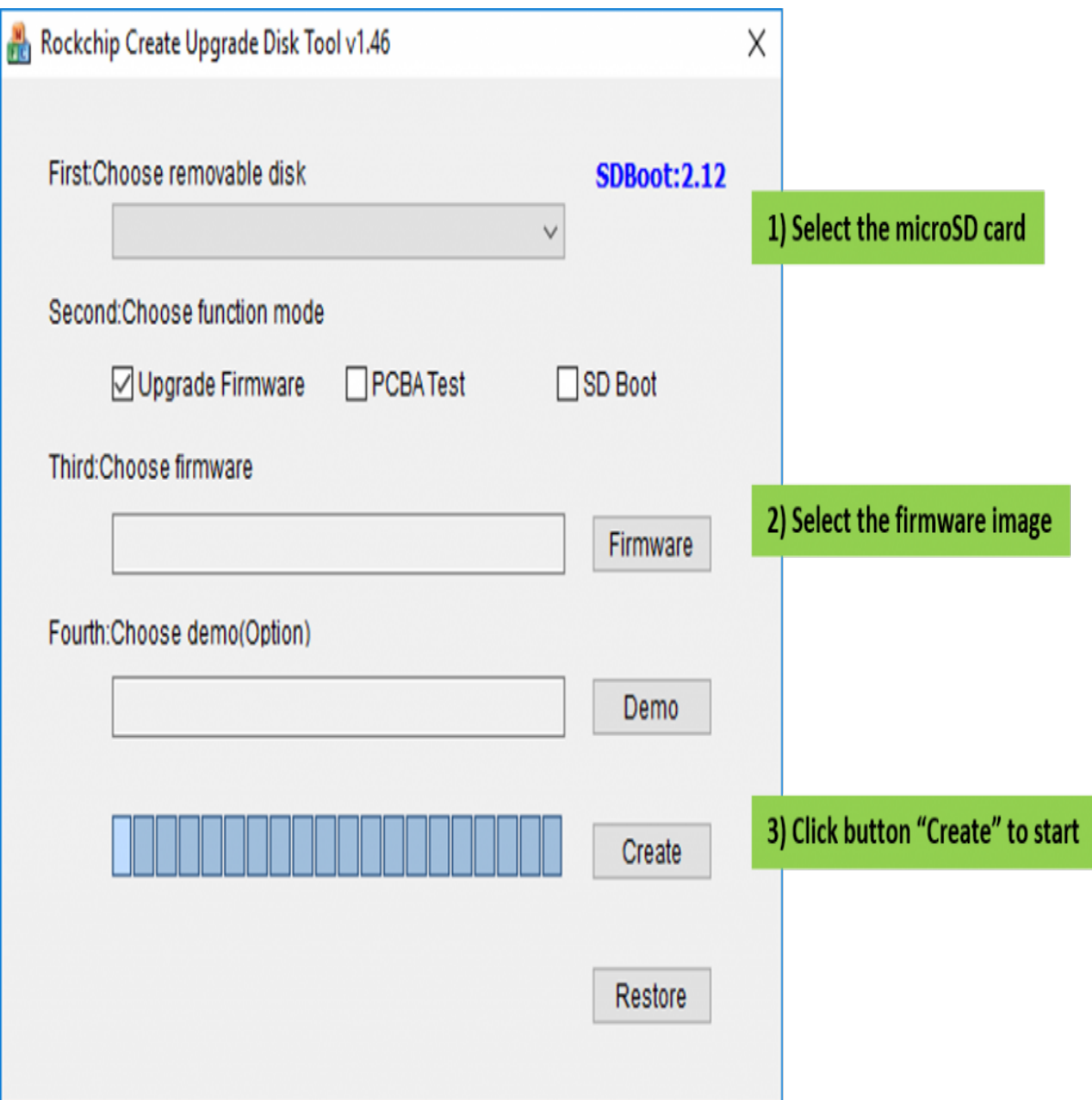

5. Insert the microSD card into the **NovoTouch OPS module**. Power cycle the NovoTouch and the firmware upgrade will start automatically.